- Objet : 1 fonds d'écran par moniteur
- Niveau requis : **PEIX Me!** [débutant,](http://debian-facile.org/tag:debutant?do=showtag&tag=d%C3%A9butant) [avisé](http://debian-facile.org/tag:avise?do=showtag&tag=avis%C3%A9)
- Commentaires : mettre un fonds d'écran par moniteur sur (par exemple) une configuration à 2 écrans (une seule carte graphique) <sup>PFIX Me!</sup>
- Débutant, à savoir : [Utiliser GNU/Linux en ligne de commande, tout commence là !.](http://debian-facile.org/doc:systeme:commandes:le_debianiste_qui_papillonne) (
- Suivi :

[en-chantier](http://debian-facile.org/tag:en-chantier?do=showtag&tag=en-chantier), [à-tester](http://debian-facile.org/tag:a-tester?do=showtag&tag=%C3%A0-tester), [à-placer](http://debian-facile.org/tag:a-placer?do=showtag&tag=%C3%A0-placer)

**PEIX Me!** Pour choisir, voir les autres Tags possibles dans [l'Atelier.](http://debian-facile.org/atelier:atelier#tags)

- Création par **ADebian Alain 06/04/2020**
- Testé par **A** [Debian Alain](http://debian-facile.org/utilisateurs:debian-alain) le 06/04/2020 > PEIX Me!
- Commentaires sur le forum : [Lien vers le forum concernant ce tuto](http://debian-facile.org/url-invalide)  $^{11}$  ( $^{12}$  Fix Me!)

## **Nota :**

Contributeurs, les **PEIX Me!** sont là pour vous aider, supprimez-les une fois le problème corrigé ou le champ rempli !

## **Introduction**

comme précisé plus haut , le but de ce tuto est de vous aider à mettre en place un fonds d'écran par moniteur .

typiquement 2 moniteurs branchés sur une seule et même carte graphique .

bureau GNOME X.org .

testing bullseye .

en préambule , il faut installer flatpak .

car nous allons nous en servir .

c'est beaucoup plus simple .

[Lien github hydrapaper](https://github.com/GabMus/HydraPaper)

[Lien installation hydrapaper](https://flathub.org/apps/details/org.gabmus.hydrapaper)

[Lien installation Flatpak](https://debian-facile.org/doc:systeme:flatpak)

## **Installation**

commencer par vérifier si flatpak est installé :

apt policy flatpak

```
flatpak:
   Installé : 1.6.3-1
   Candidat : 1.6.3-1
... / ...
```
si non , alors l'installer :

```
apt-get install flatpak
```

```
Lecture des listes de paquets... Fait
Construction de l'arbre des dépendances
Lecture des informations d'état... Fait
flatpak est déjà la version la plus récente (1.6.3-1).
0 mis à jour, 0 nouvellement installés, 0 à enlever et 0 non mis à jour.
```
une fois installé flatpak , installer hydrapaper :

flatpak install flathub org.gabmus.hydrapaper

## **Utilisation**

lancer hydrapaper come suit :

flatpak run org.gabmus.hydrapaper

pour simplifier les choses , vous pouvez mettre cette commande dans "alacarte"

et créer un raccourci que vous lancerez alors en graphique .

je me dispense de vous expliquer le fonctionnement de hydrapaper .

c'est très simple .

vous comprendrez vite .

[1\)](#page--1-0)

N'hésitez pas à y faire part de vos remarques, succès, améliorations ou échecs !

Permanent link: **<http://debian-facile.org/utilisateurs:debian-alain:tutos:fonds-d-ecran-gnome>**

Last update: **06/04/2020 16:13**

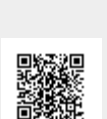